14

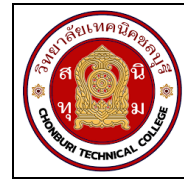

# **ใบงาน 3 การใช้งานมลัติมิเตอร์ รหัส 20143-2004 ชื่อวิชา**วิชาเครื่องมือวัดในงานยานยนต์ไฟฟ้า **สัปดาห์ที่ 3**

**ชื่อหน่วย** มัลติมิเตอร์และดิจิตอลมิเตอร์ จ านวน 4 ชั่วโมง

### **จุดประสงค์การเรียนรู้**

- 1. ใช้มัลติมิเตอร์วัดค่าความต้านทานได้
- 2. ใช้มัลติมิเตอร์วัดแรงดันไฟฟ้าได้
- 3. ใช้มัลติมิเตอร์วัดกระแสไฟฟ้าได้
- 4. อ่านค่าสเกลย่านวัดของมัลติมิเตอร์ได้

#### **เครื่องมือ/วัสดุอุปกรณ์ในการปฏิบัติงาน**

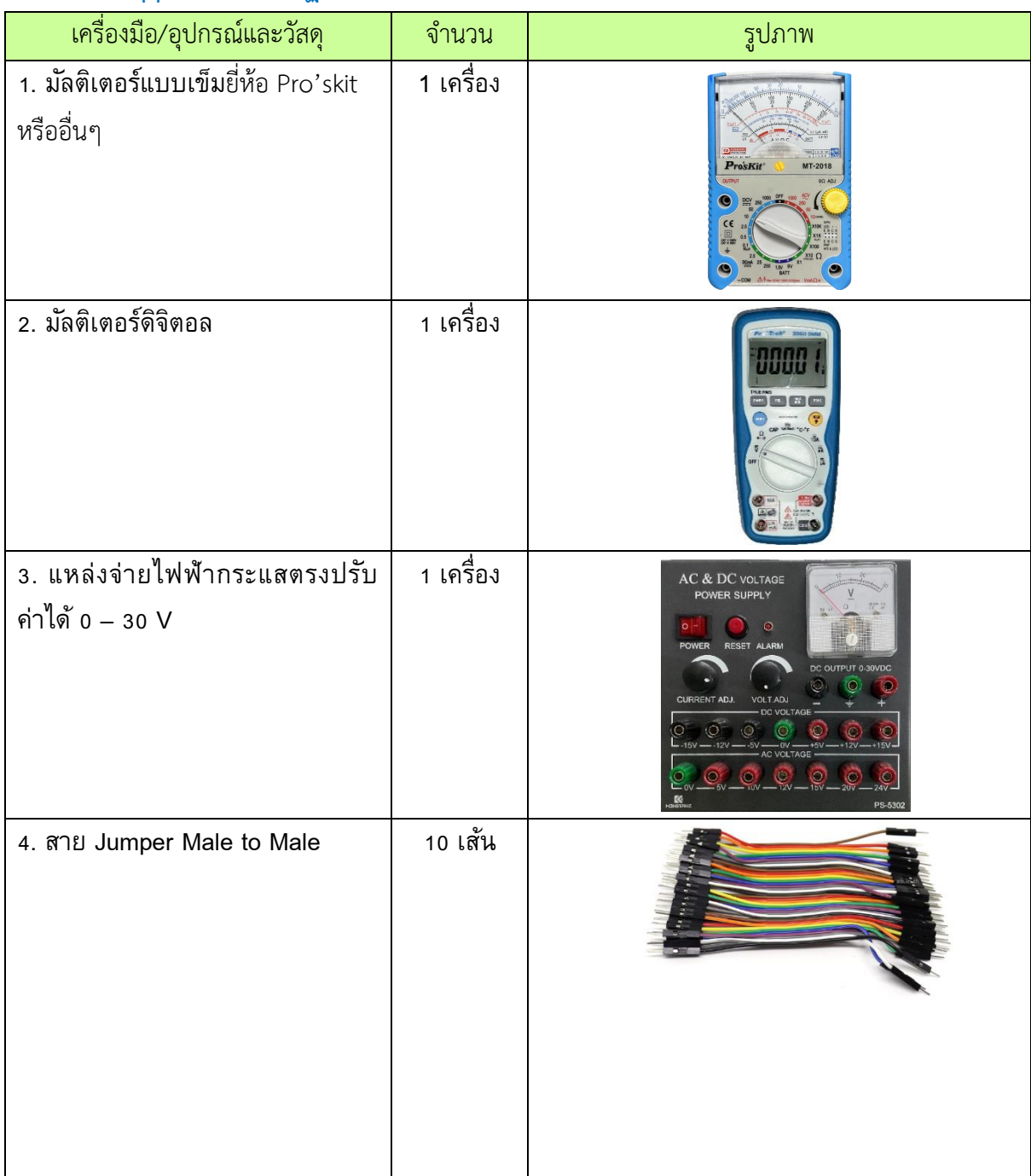

#### รหัสวิชา **20143-2004** วิชา เครื่องมือวัดในงานยานยนต์ไฟฟ้า

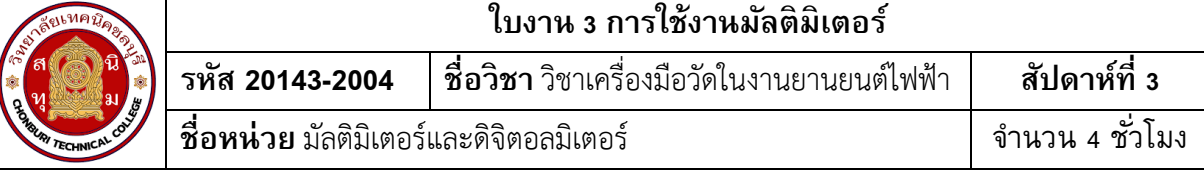

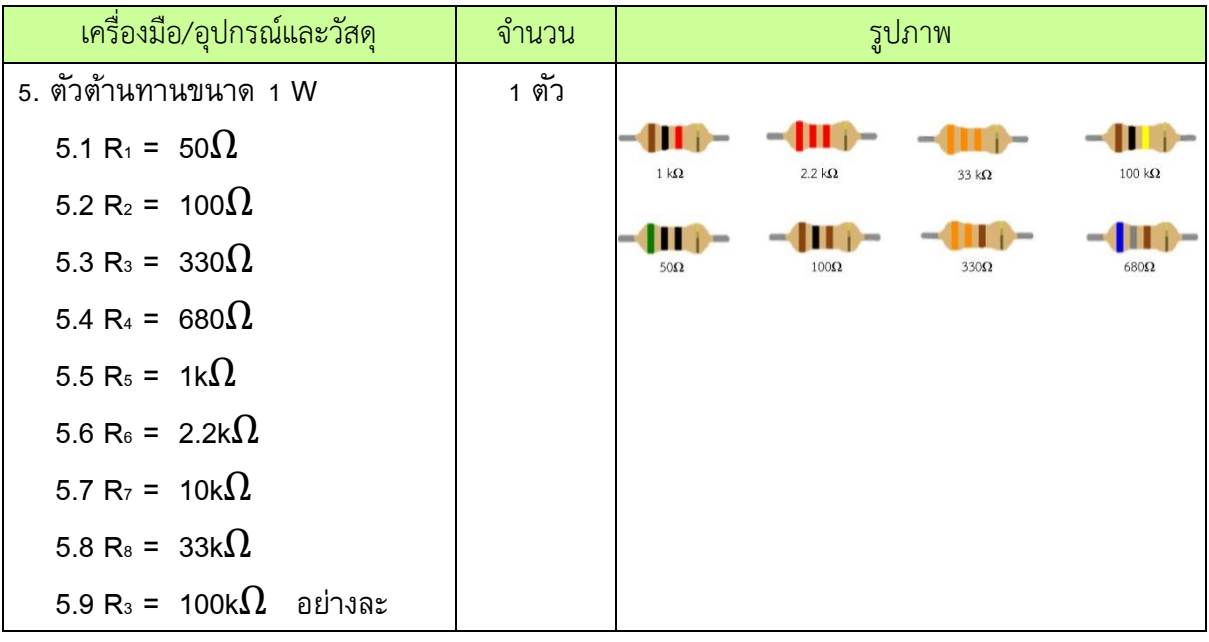

# **ขั้นตอนในการปฏิบัติงาน การทดลองที่ 1การวัดค่าความต้านทานด้วยมัลติมิเตอร์**

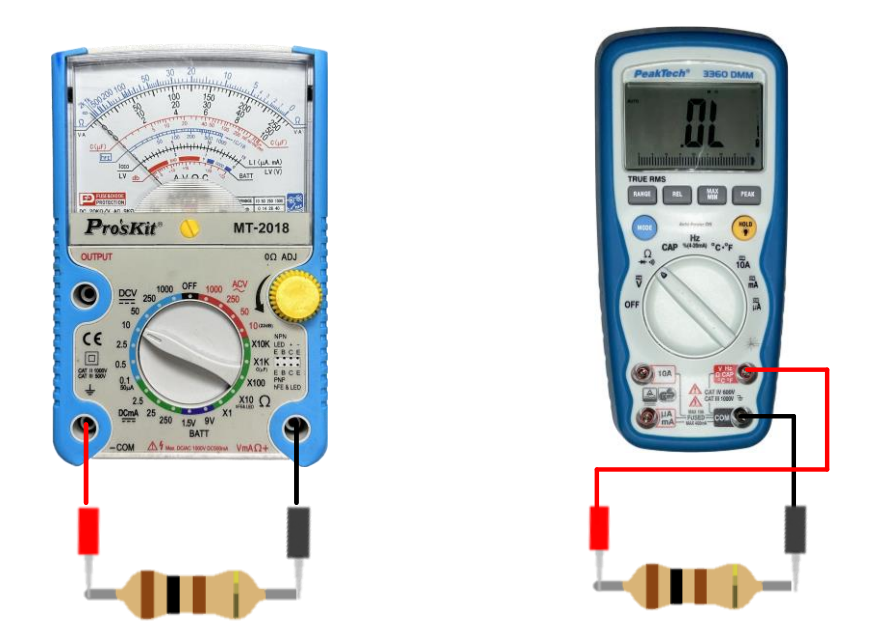

รูปที่ 3.1 การวัดตัวต้านทาน

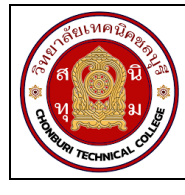

1. ต่อวงจรการทดลองที่ 1

2. ปรับโอห์มมิเตอร์ให้พร้อมใช้งานและปรับ OHMS ADJ ที่หน้าปัดให้เข็มชี้เคลื่อนที่ไปชี้ที่ ต าแหน่ง 0 โอห์มทุกครั้งเมื่อมีการปรับเปลี่ยนย่านวัดโอห์ม ( กรณีใช้มัลติมิเตอร์แบบอะนาล็อกอ่านค่า )

3. วัดค่าความต้านทาน ทำการวัดค่าความต้านทาน ด้วยมัลติมิเตอร์แบบอะนาล็อกอ่านค่า บันทึกผลการทดลอง ตารางที่ 1

4. วัดค่าความต้านทาน ทำการวัดค่าความต้านทาน ด้วยมัลติมิเตอร์แบบดิจิทัลอ่านค่า บันทึก ผลการทดลอง ตารางที่ 1

# **ตารางที่ 1 การวดัค่าความต้านทานด้วยมลัติมิเตอร์**

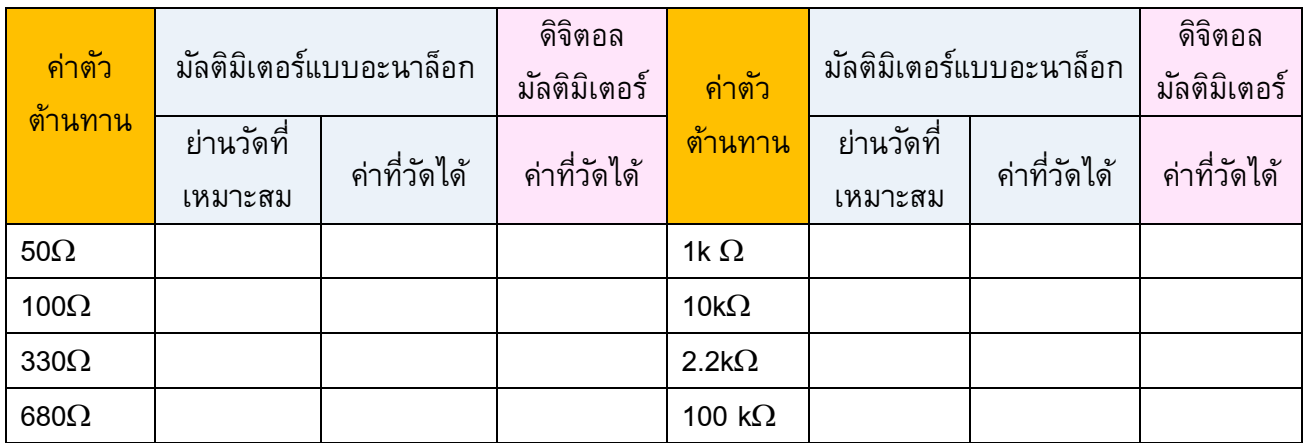

#### **การทดลองที่ 2 การวัดค่าแรงดันไฟฟ้ากระแสตรง (DCV) ด้วยมลัติมิเตอร์**

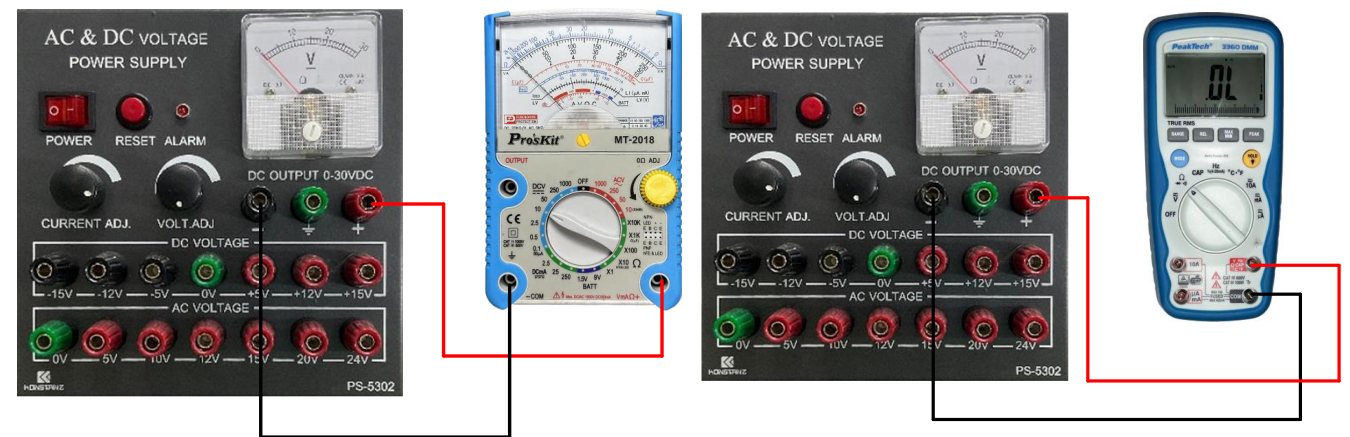

รูปที่ 3.2 การวัดแรงดันไฟฟ้า

#### 1. ต่อวงจรการทดลองที่ 2

สวัสดิ์

16

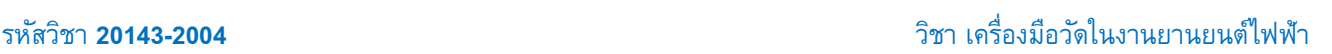

17

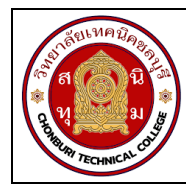

### **ใบงาน 3 การใช้งานมลัติมิเตอร์ รหัส 20143-2004 ชื่อวิชา**วิชาเครื่องมือวัดในงานยานยนต์ไฟฟ้า **สัปดาห์ที่ 3**

**ชื่อหน่วย** มัลติมิเตอร์และดิจิตอลมิเตอร์ จ านวน 4 ชั่วโมง

- 2. ปรับแรงดันไฟฟ้ากระแสตรงจากแหล่งจ่าย (E) มีค่า 5V
- 3. เลือกย่านวัดไว้ที่ย่านวัดแรงดันไฟฟ้ากระแสตรง โดยเลือกย่านวัดสูงไว้ก่อน
- 4. วัดแรงดันไฟฟ้ากระแสตรงจากแหล่งจ่าย (E) ด้วยมัลติมิเตอร์แบบอะนาล็อกบันทึกผลลงใน

ตาราง2

.ธ. หากอ่านค่าแรงดันไฟฟ้าไม่ได้ให้ลดย่านวัดให้ต่ำลง แล้วจึงบันทึกค่าที่อ่านได้ลงในตารางที่ 2

### **ตารางที่ 2 การวดัค่าแรงดนัไฟฟ้ากระแสตรงด้วยมลัติมิเตอร์**

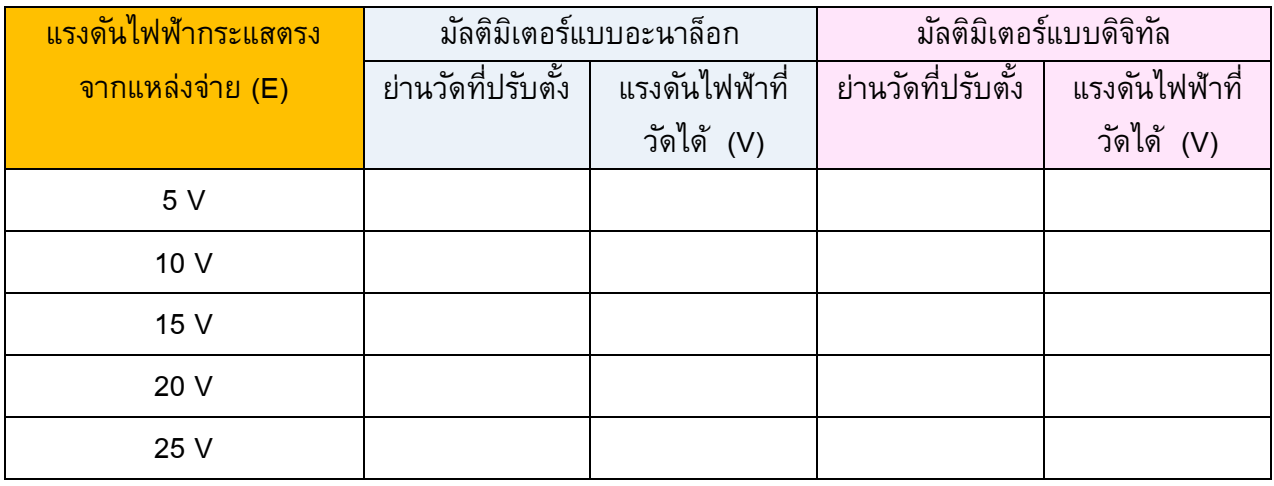

6. เปลี่ยนค่าแรงดันไฟฟ้าของแหล่งจ่าย(E) เป็น10Vทำการทดลองข้อ 3 - ข้อ 5 ซ้ำบันทึกผลลง ตารางที่ 2

7. เปลี่ยนค่าแรงดันไฟฟ้าของแหล่งจ่าย(E) เป็น15Vทำการทดลองข้อ 3 - ข้อ 5 ซ้ำบันทึกผลลง ตารางที่ 2

8. เปลี่ยนค่าแรงดันไฟฟ้าของแหล่งจ่าย(E) เป็น20Vทำการทดลองข้อ 3 - ข้อ 5 ซ้ำบันทึกผลลง ตารางที่ 2

9. เปลี่ยนค่าแรงดันไฟฟ้าของแหล่งจ่าย(E) เป็น25Vทำการทดลองข้อ 3 - ข้อ 5 ซ้ำบันทึกผลลง ตารางที่ 2

10. ปรับแรงดันไฟฟ้ากระแสตรงจากแหล่งจ่าย (E) มีค่า 5V

11. เลือกย่านวัดไว้ที่ย่านวัดแรงดันไฟฟ้ากระแสตรง โดยเลือกย่านวัดสูงไว้ก่อน

12. วัดแรงดันไฟฟ้ากระแสตรงจากแหล่งจ่าย (E) ด้วยมัลติมิเตอร์แบบดิจิทัล บันทึกผลลงใน ตาราง 2

13. เปลี่ยนค่าแรงดันไฟฟ้าของแหล่งจ่าย(E) เป็น 10V ทำการทดลองข้อ 12 ซ้ำบันทึกผลลง ตารางที่2

18

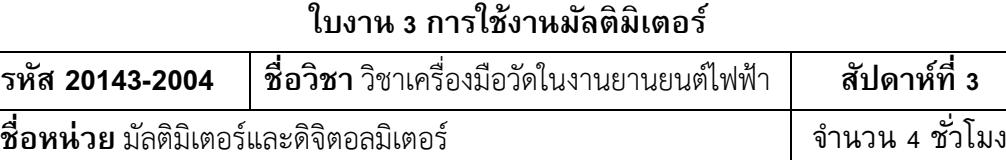

14. เปลี่ยนค่าแรงดันไฟฟ้าของแหล่งจ่าย(E) เป็น 15V ทำการทดลองข้อ 12 ซ้ำบันทึกผลลง ตารางที่2

15. เปลี่ยนค่าแรงดันไฟฟ้าของแหล่งจ่าย(E) เป็น 20V ทำการทดลองข้อ 12 ซ้ำบันทึกผลลง ตารางที่2

16. เปลี่ยนค่าแรงดันไฟฟ้าของแหล่งจ่าย(E) เป็น 25V ทำการทดลองข้อ 12 ซ้ำบันทึกผลลง ตารางที่2

# **การทดลองที่ 3 การวัดค่ากระแสไฟฟ้ากระแสตรง (DCmA) ด้วยมลัติมิเตอร์**

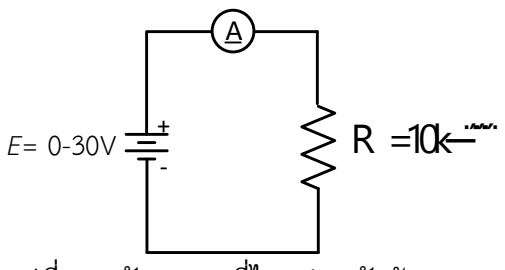

รูปที่ 3.3 วัดกระแสที่ไหลผ่านตัวต้านทาน

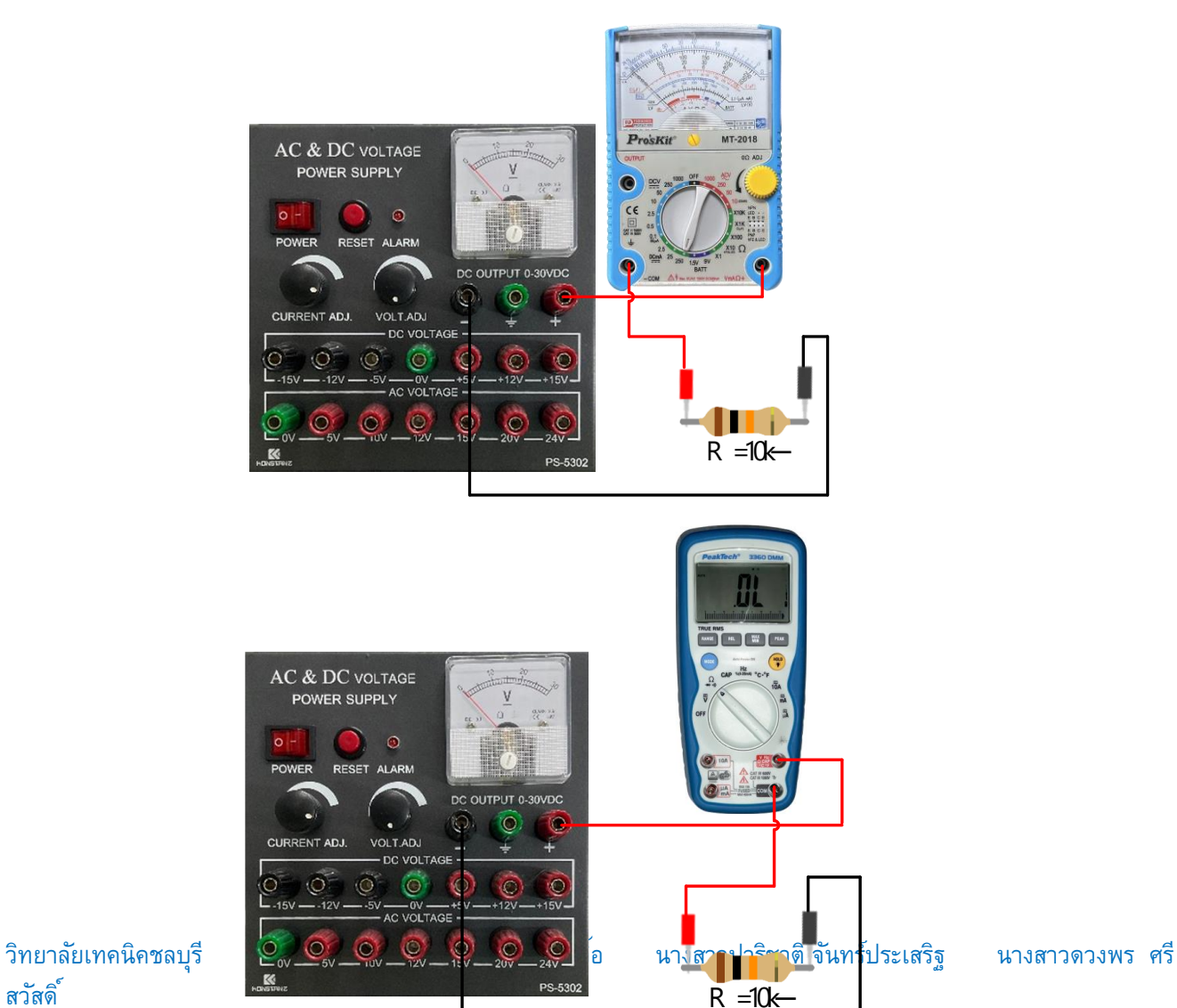

สวัสดิ์

### รหัสวิชา **20143-2004** วิชา เครื่องมือวัดในงานยานยนต์ไฟฟ้า

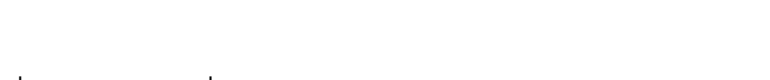

รูปที่ 3.4 วัดกระแสที่ไหลผ่านตัวต้านทานแสดงเป็นรูปเสมือน

- 1. ต่อวงจรการทดลองที่ 3
- 2. ปรับแรงดันไฟฟ้ากระแสตรงจากแหล่งจ่าย (E) มีค่า 3V

3. เลือกย่านวัดไว้ที่ย่านวัดไฟฟ้ากระแสตรงโดยเลือกย่านวัดสูงสุดไว้ก่อน นำมัลติมิเตอร์แบบอะ นาล็อก วัดกระแสไฟฟ้า ตามตำแหน่ง  $\, {\sf A}_1 \,$ ดังรูปวงจรการทดลองที่ 3 บันทึกค่ากระแสไฟฟ้าลงในตาราง ที่ 3

้ 4. หากอ่านค่ากระแสไฟฟ้าไม่ได้ให้ลดย่านวัดให้ต่ำลง แล้วจึงบันทึกค่าที่อ่านได้ลงในตารางที่ 3

#### **ตารางที่ 3** การวัดค่ากระแสไฟฟ้ากระแสตรงด้วยมัลติมิเตอร์

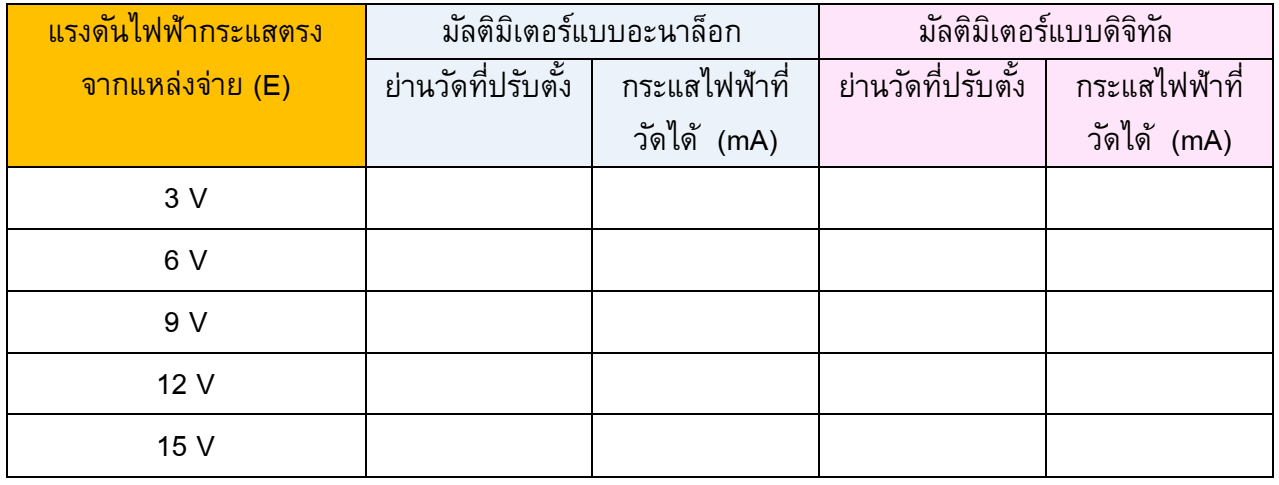

5. เปลี่ยนค่าแรงดันไฟฟ้าของแหล่งจ่าย(E) เป็น 6V ทำการทดลองข้อ 3 และ ข้อ 4 ซ้ำบันทึก ผลลงตารางที่ 3

6. เปลี่ยนค่าแรงดันไฟฟ้าของแหล่งจ่าย(E) เป็น 9V ทำการทดลองข้อ 3 และ ข้อ 4 ซ้ำบันทึก ผลลงตารางที่ 3

7. เปลี่ยนค่าแรงดันไฟฟ้าของแหล่งจ่าย(E) เป็น 12V ทำการทดลองข้อ 3 และ ข้อ 4 ซ้ำบันทึก ผลลงตารางที่ 3

8. เปลี่ยนค่าแรงดันไฟฟ้าของแหล่งจ่าย(E) เป็น 15V ทำการทดลองข้อ 3 และ ข้อ 4 ซ้ำบันทึก ผลลงตารางที่ 3

9. ปรับแรงดันไฟฟ้ากระแสตรงจากแหล่งจ่าย (E) มีค่า 3V

วิชา เครื่องมือวัดในงานยานยนต์ไฟฟ้า

สัปดาห์ที่ 3 รหัส 20143-2004 จำนวน 4 ชั่วโมง **ชื่อหน่วย** มัลติมิเตอร์และดิจิตอลมิเตอร์

10. เลือกย่านวัดไว้ที่ย่านวัดไฟฟ้ากระแสตรงโดยเลือกย่านวัดสูงสุดไว้ก่อน นำมัลติมิเตอร์แบบ ดิจิทัล วัดกระแสไฟฟ้า ตามตำแหน่ง A<sub>1</sub> ดังรูปวงจรการทดลองที่ 3 บันทึกค่ากระแสไฟฟ้าลงในตารางที่ 3

11. เปลี่ยนค่าแรงดันไฟฟ้าของแหล่งจ่าย(E) เป็น 6V ทำการทดลองข้อ 10 ซ้ำบันทึกผลลง ตารางที่ 3

12. เปลี่ยนค่าแรงดันไฟฟ้าของแหล่งจ่าย(E) เป็น 9V ทำการทดลองข้อ 10 ซ้ำบันทึกผลลง ตารางที่ จ

13.เปลี่ยนค่าแรงดันไฟฟ้าของแหล่งจ่าย(E) เป็น 12V ทำการทดลองข้อ 10 ซ้ำบันทึกผลลง ัตารางที่ 3

14.เปลี่ยนค่าแรงดันไฟฟ้าของแหล่งจ่าย(E) เป็น 15V ทำการทดลองข้อ 10 ซ้ำบันทึกผลลง ตารางที่ 3

### สรุปผลการทดลอง